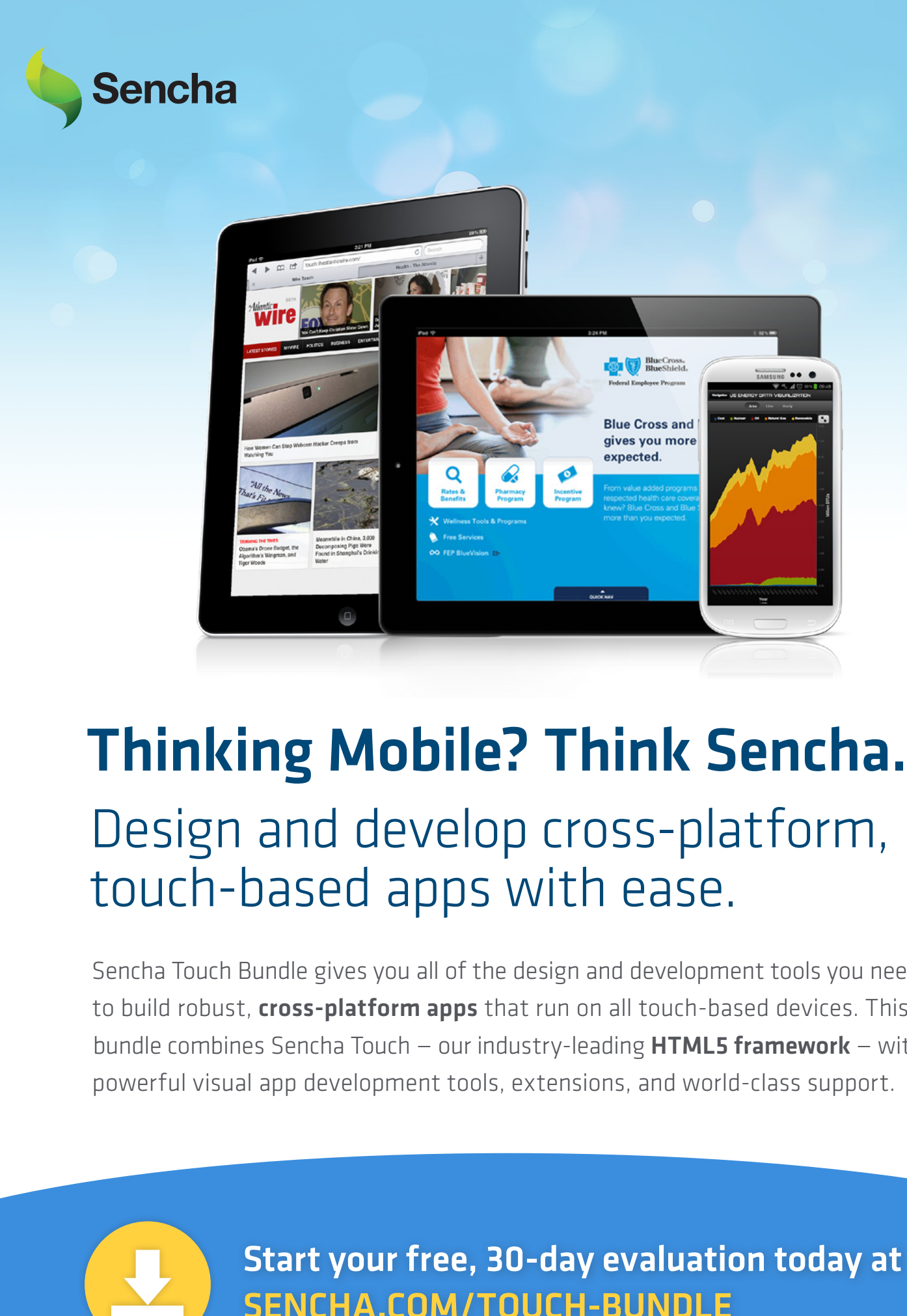

# [Thinking Mobile? Think Sencha.](http://sencha.com/touch-bundle) Design and develop cross-platform, touch-based apps with ease.

Sencha Touch Bundle gives you all of the design and development tools you need to build robust, cross-platform apps that run on all touch-based devices. This bundle combines Sencha Touch – our industry-leading  $HTML5$  framework – with powerful visual app development tools, extensions, and world-class support.

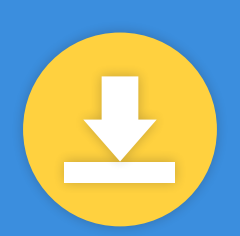

Start your free, 30-day evaluation today at SENCHA.COM/TOUCH-BUNDLE

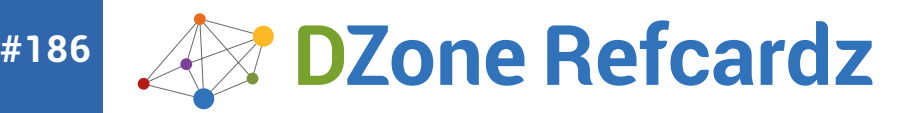

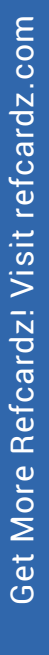

#### CONTENTS INCLUDE:

- Basics: What is a Viewport
- ❱ Mobile URLs
- ❱ High Resolutions Support
- ❱ Mobile Icons
- ❱ Touch Events
- ❱ Offline Support... and more!

# *By: Max Firtman*

The HTML5 umbrella covers a vast range of specifications, APIs, techniques, and design approaches to web development. Several of these technologies are intended to help developers build web applications optimized for mobile devices. Not all platforms support the same features in the same way, however. Moreover, specific hardware differences often require special treatment beyond the W3C spec, no matter how the platform implements the spec.

This Refcard is intended to bring you up to speed, and help you jump head-first into mobile HTML5 development. The card first covers the most important HTML5 mobile technologies, including key variations by platform and device, then offers a cream-of-the-crop selection from the vast ecosystem of tools, frameworks, and communities that have sprung up to support mobile HTML5 development. The card assumes basic knowledge of core web development technologies (JavaScript, HTML, CSS)

# BASICS: WHAT IS A VIEWPORT?

A viewport allows us to normalize different devices to get the best sizes for a mobile website or webapp and to avoid initial zooming.

All platforms support viewport definitions through <meta> tags:

<meta name="viewport" content="{comma-separated options}">

The most useful version is:

<meta name="viewport" content="width=device-width">

#### **Viewport options**

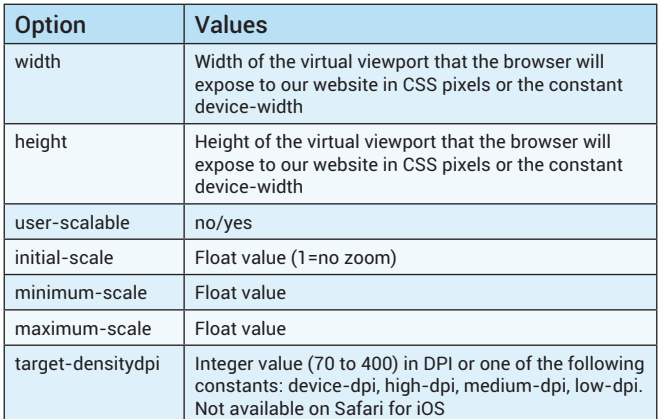

#### **Viewport Through CSS**

}

**HTML5 Mobile Development**

**HTML5 Mobile Development** 

Internet Explorer since v10 also supports @viewport on CSS:

@-ms-viewport { width: device-width; }

On Windows 8, including tablets, IE can work in snap state. We can define the viewport only when in this mode:

@media screen and (max-width: 400px) { @-ms-viewport { width: 320px; }

#### **Device-Width Values**

When using width=device-width as the viewport's width, the final width that we'll have available may be (measured in CSS pixels):

**HTML5 Mobile Development**

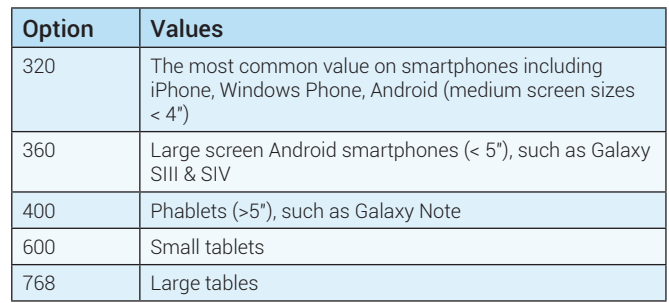

Even on high-resolution screens, such as Retina displays, you will always get a width in CSS pixels with a value of 320. Therefore, the available width for the canvas is the same for all devices.

#### **Landscape viewport**

Safari for iPhone will not use the available space on the viewport on landscape and it will zoom in the content. To avoid this behavior we can use the code on <https://gist.github.com/901295>

# MOBILE URLS

Using standard hyperlinks we can communicate with the operating system. Remember to encode in URL format any parameter that you might pass through.

#### **Calls and messaging**

To initiate a call, tel:{phone-number}

<a href="tel:+14152110022">Call us</a>

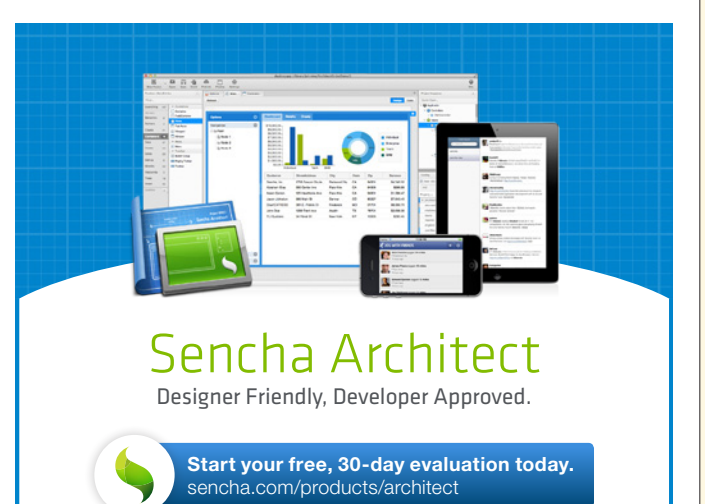

To initiate an SMS, sms:{destination}?body={message}. The body might be ignored by some platforms.

<a href="sms:1111?body=Hello">Send us SMS</a>

To initiate a mail compose, mailto:{to}?subject={subject}&body={message} iOS supports HTML on the body.

<a href="mailto:user@domain.com?subject=Hello?">Send us SMS</a>

To initiate a Facetime call on iOS, facetime:{number/user}

<a href="facetime:myuser">Call us with Facetime</a>

To initiate a Skype call, skype:{user}?call

<a href="skype:myuser?call">Call us with Skype</a>

To tweet through the native Twitter app, twitter://post?message={message}

<a href="twitter://post?Hello">Tweet</a>

# **Maps and Navigation**

To open the Maps app on Android and iOS < 6, http://maps.google. com?q={query}

<a href="http://maps.google.com?q=golden+gate+bridge">Open Map</ a>

To initiate a navigation on Android and iOS < 6, http://maps.google.com?sa ddr={point1}&daddr={point2}

<a href="http://maps.google.com?saddr=golden+gate+bridge &daddr=Pier+39">Navigate to Pier 39</a>

To open the Maps app on iOS >=6, http://maps.apple.com?q={query}

<a href="http://maps.apple.com?q=golden+gate+bridge">Open Map</a>

To initiate a navigation on iOS >= 6, http://maps.apple.com?saddr={point1} &daddr={point2}

<a href="http://maps.apple.com?saddr=golden+gate+bridge &daddr=Pier+39">Navigate to Pier 39</a>

# **Apple Stores**

To open iTunes, AppStore or iBookStore on iOS, generate the link from <https://itunes.apple.com/linkmaker>

# **To remove automatic linking**

<meta name="format-detection" content="telephone=no"> <meta name="x-rim-auto-match" content="none" forua="true">

# HIGH RESOLUTION SUPPORT

Devices with a high-resolution display (as in Retina iOS devices) will use a multiplier for all your dimensions, known as the device pixel ratio. Therefore, if you draw a 100 pixels element it will measure 100 device pixels on a device with an average screen density, it will be rendered as 200 device pixels on a high resolution device such as iPhone 5, and a 300 device pixels on a ultra high resolution device, such as Samsung Galaxy SIV.

Thanks to the device pixel ratio, our design will look the same in inches on every device, regardless of the screen density.

**Using scalar solutions**

Using these techniques, our content will render properly on all kinds of screen densities without image quality loss:

# **SVG: Scalable Vector Graphics**

We can use SVG as an external document or as inline using the new <svg> element

#### **Font face**

We can use font files for iconography in conjunction with CSS3 Font face. Look at **fontello.com** and icomoon.io

#### **CSS3**

Use CSS3 for effects, gradients, rounded corners and backgrounds

#### **Providing alternate bitmap files**

When working with bitmap files (JPEG, GIF, PNG), we can provide different versions of the same file for different resolution. Be careful about the final size for high-resolution devices.

#### **Using background images and media queries**

If bitmap images are defined using background images on CSS, we can provide alternate versions using the extension (prefixed) device-pixel-ratio. For devices with a pixel ratio of 2 or more:

```
/* Low resolution version */
#picture {
      background-image: url(picture_low.png);
}
/* High resolution version with different prefixes */
@media screen and (min--moz-device-pixel-ratio: 2),
    only screen and (-webkit-min-device-pixel-ratio: 2) {
          #picture {
```
 background-image: url(picture\_hi.png); background-size: 100%;

```
}
```
#### **Using image-set**

}

On Safari for iOS from version 6 we can use the -webkit-image-set function to provide different images from CSS:

```
background-image: -webkit-image-set( 
url(picture_low.png) 1x,
              url(picture_hi.png) 2x 
);
```
#### **Using JavaScript**

}

We can query the window.devicePixelRatio property. If it's undefined, we can guess a low-resolution device; if it's a numeric value we can use it to change the image being loaded.

var pixelRatio = window.devicePixelRatio || 1;

```
if (pixelRatio >= 2) {
```
document.querySelector("#image1").src = "picture\_hi.png";

# MOBILE ICONS

We need to provide different icons for the tab or title area and for the home screen when the user adds an icon to it. Different platforms and devices support different icon sizes.

#### **Window and tab icons**

```
<link rel="icon" href="icon_32.png">
<!-- For IE, we need an icon in ICO format -->
<link rel="shortcut icon" href="icon.ico">
```
# **Home screen icons**

<-- iPad icons --> <link rel="apple-touch-icon" href="icons/72.png" sizes="72x72"> <link rel="apple-touch-icon" href="icons/144.png"  $sizes="144x144"$ 

- iPhone and iPod touch icons -<link rel="apple-touch-icon" href="icons/57.png" sizes="57x57"> <link rel="apple-touch-icon" href="icons/114.png" sizes="114x114">

Other platforms—such as Android, BlackBerry and Symbian—support the apple-touch-icon link with non-standard sizes.

Nokia Symbian also supports:

<link rel="nokia-touch-icon" href="icons/54.png">

#### **Precomposed icons**

By default, Apple will add shadow, rounded corners and 3D shine effects to the icons, as in the following image:

To avoid some of these effects we can use the alternate version

<link rel="apple-touch-icon-precomposed" href="icons/72.png" sizes="72x72">

# **Windows 8 Start Screen Tile**

Internet Explorer 10 on Windows 8 supports a "Pin to the Start Screen" feature. We can define the background color and the icon to be used in the Start Screen using:

<meta name="msapplication-TileImage" content="icons/tile144.png"> <meta name="msapplication-TileColor" content="#FFFF00">

# **Updating a badge notification**

The Start Screen Tile may be updated frequently defining an XML URL through:

<meta name="msapplication-badge" content="frequency=1440;polling-uri={xml-url}">

The XML will look like:

<?xml version="1.0 ?> <badge value="30"></badge>

# UPGRADE TO WEBAPP

A webapp is a hosted website that can be installed with a home screen icon and once installed it works full-screen outside of the browser and it might have some kind of super powers in terms of permissions and support.

# **iOS Home Screen webapps**

On iPhone and iPad we can create webapps using a meta tag and usually adding the apple-touch-icon link:

<meta name="apple-mobile-web-app-capable" content="yes">

Once added to the Home Screen, a page with the meta tag will open in full screen mode.

We can customize the status bar appearance through one of the possible options on this meta tag:

<meta name=apple-mobile-web-app-status-bar-style" content="{black/default/black-translucent}">

#### **Startup images**

When the webapp is opened from the Home Screen, we can define a startup image that acts as the image while the webapp is being loaded:

<link rel="apple-touch-startup-image" href="startup.png">

The image has to be full screen size and because there are several resolutions (iPhone 3GS, iPhone 4S, iPhone 5, iPad Mini, iPad 2) we can use media queries to provide different versions.

For iPhone 5 and latest iPods touch we can use:

<link rel="apple-touch-startup-image" href="startup.png" media="only screen and (device-height: 568px) and (-webkit-device-pixel-ratio: 2)">

We can also provide portrait and landscape versions for iPads using orientation: landscape and orientation: portrait in the media attribute.

#### **Opening links**

While in a webapp, all the links are opened in Safari (new window). To open a link and replace the current HTML in our app context, we can use JavaScript as in:

<a href='#' onclick='location.href="newfile.html"'>Go</a>

#### **Mozilla open webapps**

On Firefox for desktop and mobile, including Firefox OS, we can install a webapp using a manifest JSON file and a JavaScript API.

The manifest file looks like:

```
{
"name": "My HTML5 App",
"description": "This is the description of the app",
"launch_path": "/index.html", 
"icons": {<br>"128": "/img/icon–128.png" // >=128 is mandatory<br>},
"default_locale": "en"
}
```
To initiate the webapp installation we can use the Apps API:

```
var r = window.navigator.mozApps.install("/manifest.webapp");
r.onsuccess = function() {
alert("App installed") 
}
r.onerror = function() { 
alert("App installed") 
}
```
# TOUCH EVENTS

Mouse events (such as click) are not always suitable for mobile devices for different reasons, including:

a) A delay of 300ms before firing the event handler.

- b) They don't support multitouch.
- c) The clickable area using a finger is not always just one pixel.

# **Apple Touch Events**

Safari on iOS created the touch events, a series of 4 events that we can detect on any DOM element. Most of the other mobile browsers (excluding IE) support this specification.

The events available are:

- **• touchstart**
- **• touchend**
- **• touchmove • touchcancel**

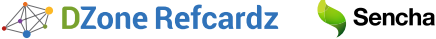

All the events can be attached using addEventListener or through HTML DOM properties, such as ontouchstart. Every event receives through the first argument a touches collection. This collection includes each of the current available touches as a Touch object where we can get coordinates (such as pageX):

```
document.addEventListener("touchstart", function(event) {
          var touches = event.touches;
          var quantity = touches. length;
          var firstTouch = touches[0];
         var coordinates = {
                              x: firstTouch.pageX, 
y: firstTouch.pageY 
  }
}, false);
```
#### **Gesture API**

Compatible only with Safari on iOS, we can use gesture events to detect two-fingers rotate and pinch gestures:

document.addEventListener("gesturechange", function(event) { var currentRotation = event.rotation; var currentScale = event.scale; }, false);

# **W3C Touch Events**

W3C has standardized Apple Touch Events with the additions of touchenter and touchleave for dragging purposes. Firefox and BlackBerry smartphones and tablets are using this spec.

The Gesture API is not included.

#### **Microsoft Pointer Events**

Microsoft is using another approach through Pointer events (also to be standardized in the W3C). Pointer events inherit from mouse events; therefore instead of receiving a collection of touches we receive one call per touch only with the information of the current point.

Pointer events include support for touch, mouse, and styles; the most useful available events are pointerdown, pointerup, pointercancel, pointermove, pointerover, pointerout. In IE10, these events are prefixed with MS; for example: mspointerup.

```
document.addEventListener("mspointerdown", function(event) {
         var coordinates = {
                           x: event.clientX, 
                          y: event.clientY
 }<br>}<br>{}
}, false);
```
#### **Gesture API**

Microsoft also supports a Gesture API for more complex touch interaction detection, including:

- **• msgesturehold**
- **• msgesturetap**
- **• msgesturestart**
- **• msgestureend**
- **• msgesturechange**
- **• msinertiastart**

## OFFLINE SUPPORT

Most mobile browsers support offline access through the Application Cache API. This API allows us to define a package that the browser will install for future access.

# **Step 1: Define the manifest file**

<!DOCTYPE html> <html manifest="offline.manifest">

## **Step 2: Define the offline.manifest**

CACHE MANIFEST

# This is a comment line

# We define first the files that need to be downloaded # The HTML file is always included in the package

CACHE: styles/mystyles.css scripts/mycode.js images/myimages.png

# If we want the app to access some resources on the web # We can define specific URLs or a pattern, such as \* **NETWORK** \*

#### **Step 3: Detect events client-side**

Through the object window.applicationCache we can detect several events over the process, such as downloading, cached, noupdate, and updateready.

window.applicationCache.addEventListener("cached", function() {

```
 alert("The package was installed");
```
} , false);

#### **How Application Cache works**

If the webapp was installed (cached event) then the next time the user accesses it, it will always be loaded from the cached version, even if the user has a connection.

If there is a connection available, the browser will download the manifest file and it will compare byte-by-byte with the stored version. If it is the same, the noupdate event will be fired; if the manifest has changed, then the whole package will be discarded from the cache and downloaded again from the server firing the updateready event.

It's important to understand that when an update is available, the user is still seeing the old version as it was loaded from the cache, so the next reload or access will use the updated resources.

#### CLIENT-SIDE STORAGE

Whether we are online or offline we can store information on the user's device using some of the client-side storage APIs, including localStorage, Web SQL Storage, IndexedDB and FileSystem API.

Limits vary per platform, but usually localStorage gives us safely at least 5Mb per origin (protocol+domain+port combination). On some platforms such as iOS, we can overpass the 5Mb limit with the user's permission usually up to 50Mb.

#### HYBRID/NATIVE WEBAPP

With HTML5 we can create native webapps, also known as hybrid apps, and distribute them through Application Stores.

These platforms require packaging all the resources, and sometimes compiling and signing processes.

The most important platforms to create native webapps are:

#### **Distribution**

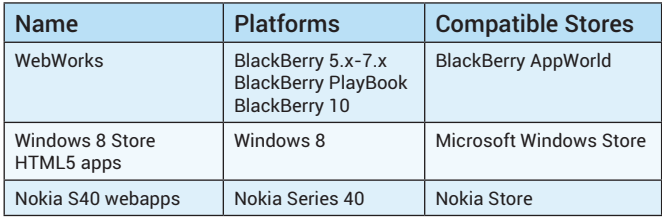

Sencha

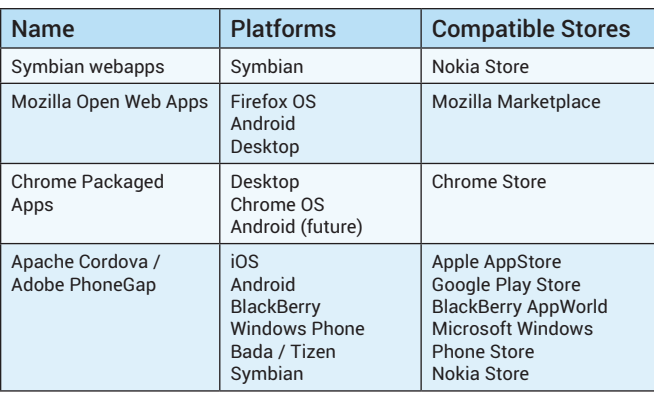

The native HTML5 webapp should be distributed through an application store for free or for a fee. To do that, we need to register as publishers in the stores and pay the publisher fee as defined in the next table:

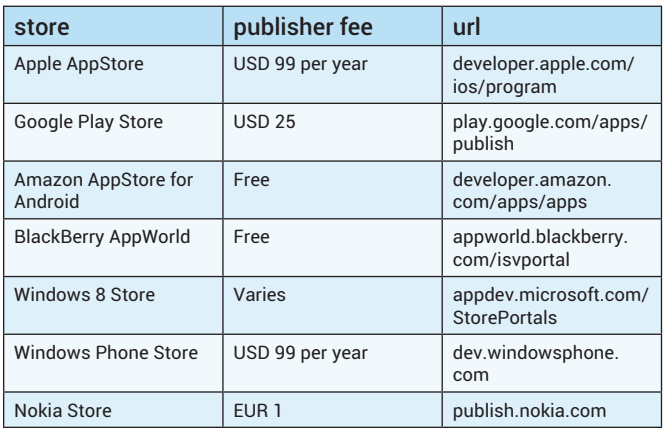

# MOBILE BROWSERS

These are the available mobile browsers by platform:

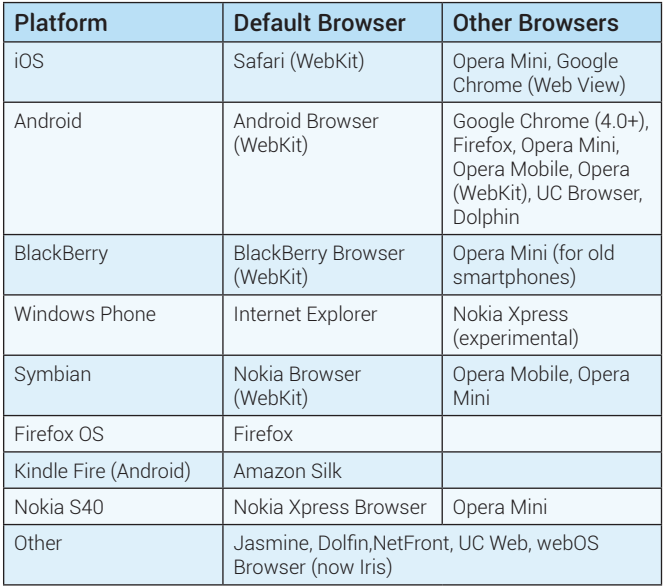

#### 5 **HTML5 Mobile Development**

#### EMULATORS

These are the available emulators and simulators per platforms (source: <http://emulato.rs>):

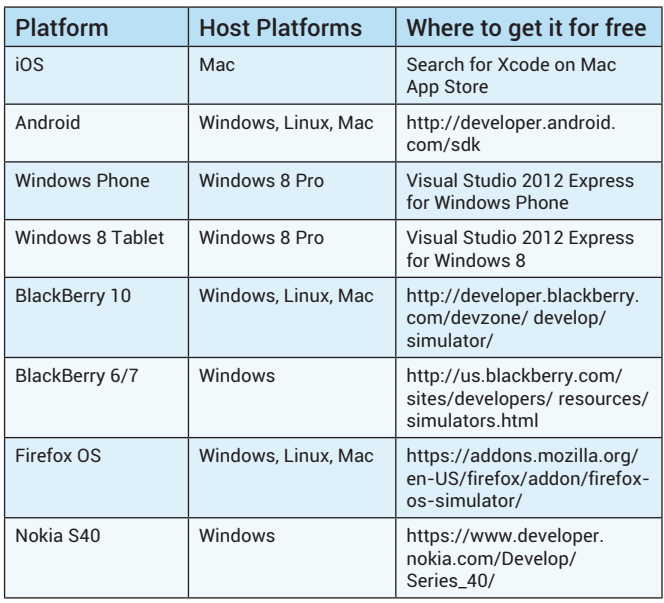

#### REMOTE DEBUGGING

Support for remote debugging for HTML, CSS and JavaScript:

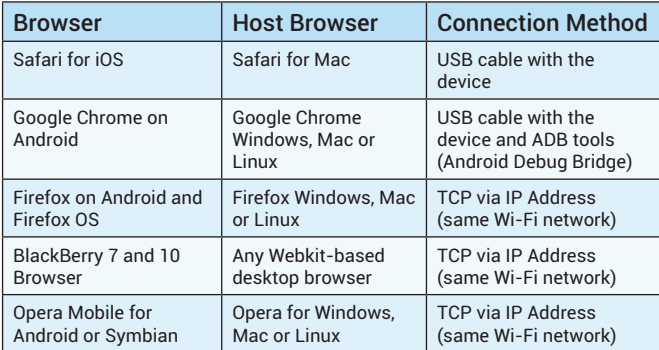

#### HTML5 APIS

These APIs might not be available on all the browsers and platforms. Check <http://caniuse.com> or <http://mobilehtml5.org> for compatibility tables.

#### **Geolocation**

```
navigator.geolocation.getCurrentPosition(
 function(position) {
 var lat = position.coords.latitude;
var lon = position.coords.longitude;
 },
 function () {
             alert('Error locating your device');
      }
);
```
#### **Accelerometer, Magnetometer & Gyroscope**

We can read current acceleration in 3 axes measured in m/s<sup>2</sup> including gravity or excluding it on some devices only:

window.addEventListener("devicemotion", function(event) { var acceleration = event.accelerationIncludingGravity; // acceleration.x, acceleration.y, acceleration.z

```
}, false);
```
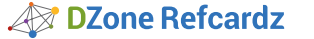

Sencha

We can also read current device orientation as alpha (direction according to the compass), beta (angle of the tilt front-to-back) and gamma (angle of the tilt left-to-right). All angles are measured in degrees.

window.addEventListener("devicemotion", function(event) { var acceleration = event.accelerationIncludingGravity; // acceleration.x, acceleration.y, acceleration.z

}, false);

#### **Battery**

var battery = navigator.mozBattery || navigator.webkitBattery; var level = battery.level \* 100; var charging = battery.charging; var chargingTimeFully = battery.chargingTime; var dischargingTimeEmpty = battery.dischargingTime; // Events available

battery.addEventListener("levelchange", handler, false);<br>battery.addEventListener("chargingchange", handler, false);<br>battery.addEventListener("chargingtimechange", handler, false);<br>battery.addEventListener("dischargingtime false);

#### **Vibration**

// One time vibration for 0.5 seconds navigator.vibrate(500); // Vibration pattern (vibration/pause) navigator.vibrate([500, 500, 1000, 600,100]);

#### **Media capture**

Using HTML forms to capture media:

<input type="file" accept="image/\*" capture="camera"><br><input type="file" accept="audio/\*" capture="microphone"> <input type="file" accept="video/\*" capture="camcorder">

Reading the camera as <video> input:

```
var video = document.querySelector("video");
var URL = window.URL || window.webkitURL;
var getUserMedia = navigator.getUserMedia ||
    navigator.webkitGetUserMedia || navigator.mozGetUserMedia;
var video = document.getElementById("player");
if (getUserMedia) {
          getUserMedia({audio:true, video:true},
 function(stream){
 video.src=URL.createObjectURL(stream);
                  video.play();
               }); 
}
```
## **RESOURCES**

**HTML5 documentation:** [www.webplatform.org](http://www.webplatform.org) **Can I Use Compatibility Tables:** [www.caniuse.com](http://www.caniuse.com) **HTML5 Compatibility Tables:** [www.mobilehtml5.org](http://www.mobilehtml5.org) **HTML5 Rocks for Mobile:** [www.html5rocks.com/mobile](http://www.html5rocks.com/mobile) **HTML5 demos:** [www.html5demos.com](http://www.html5demos.com) **Emulators and Simulators:** [www.emulato.rs](http://www.emulato.rs) **HTML5 Test:** [www.html5test.com](http://www.html5test.com) **HTML5 Developer Scorecard:** <http://www.sencha.com/blog/category/>

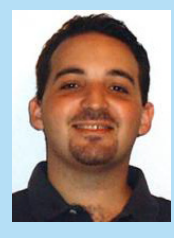

Max Firtman is a developer, consultant, and speaker, and international expert on mobile and web 2.0. Max has written two books with O'Reilly ("Programming the Mobile Web" and "jQuery Mobile: Up and Running"), is a certified Nokia and BlackBerry trainer, and regularly speaks at conferences around the world. He has founded several companies, taught at several universities, and maintains several major mobile HTML5 resource sites, including mobile HTML5 compatibility tables [\(http://mobilehtml5.](http://mobilehtml5.org/) [org/](http://mobilehtml5.org/)) and media queries test sites ([http://mediaqueriestest.com/\)](http://mediaqueriestest.com/).

#### **ABOUT THE AUTHOR RECOMMENDED BOOK**

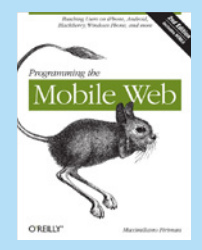

Author and mobile development expert Maximiliano Firtman shows you how to develop a standard app core that you can extend to work with specific devices. This updated edition covers many recent advances in mobile development, including responsive web design techniques, offline storage, mobile design patterns, and new mobile browsers, platforms, and hardware APIs.

 **[Buy Here](http://firt.mobi/pmw)**

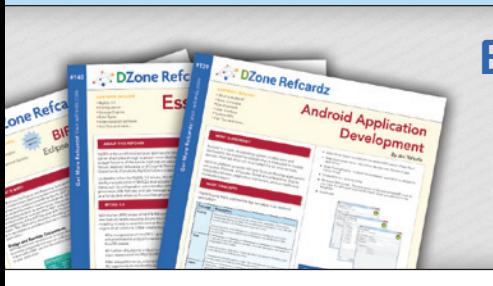

# **Browse our collection of over 150 Free Cheat Sheets**

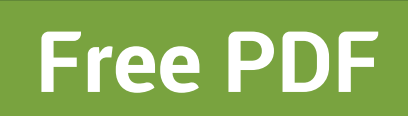

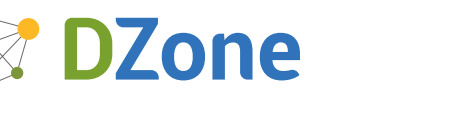

DZone communities deliver over 6 million pages each month to more than 3.3 million software developers, architects and decision makers. DZone offers something for everyone, including news, tutorials, cheat sheets, blogs, feature articles, source code and more. **""DZone is a developer's dream"**," says PC Magazine.

Copyright © 2013 DZone, Inc. All rights reserved. No part of this publication may be reproduced, stored in a retrieval system, or transmitted, in any form or by means electronic, mechanical, photocopying, or otherwise, without prior written permission of the publisher.

[DZone, Inc.](http://www.dzone.com) 150 Preston Executive Dr. Suite 201 Cary, NC 27513

888.678.0399 919.678.0300

**Refcardz Feedback Welcome**

[refcardz@dzone.com](mailto:refcardz@dzone.com) 

# **Sponsorship Opportunities**

[sales@dzone.com](mailto:sales@dzone.com)

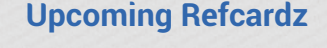

C++ CSS3 **OpenLayers** Regex

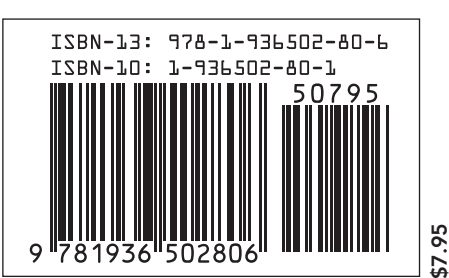